**EMPIR Contracts - Reporting Guidelines Part 2b – Completing the Technical Report (Finance)**

Document: P-CON-GUI-120<br>Approved: Programme Manager 2018-11-29 Approved: Programme Manager

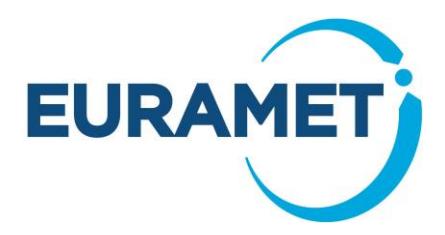

# **EMPIR Reporting Guidelines Part 2b – Completing the Technical Report (Finance)**

**(Guidance on financial reporting: Templates 20, 21 and 30)**

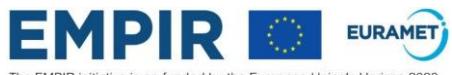

The EMPIR initiative is co-funded by the European Union's Horizon 2020<br>research and innovation programme and the EMPIR Participating States

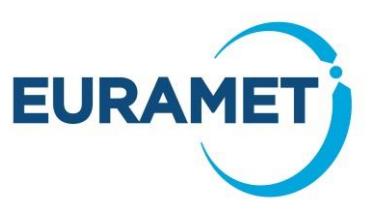

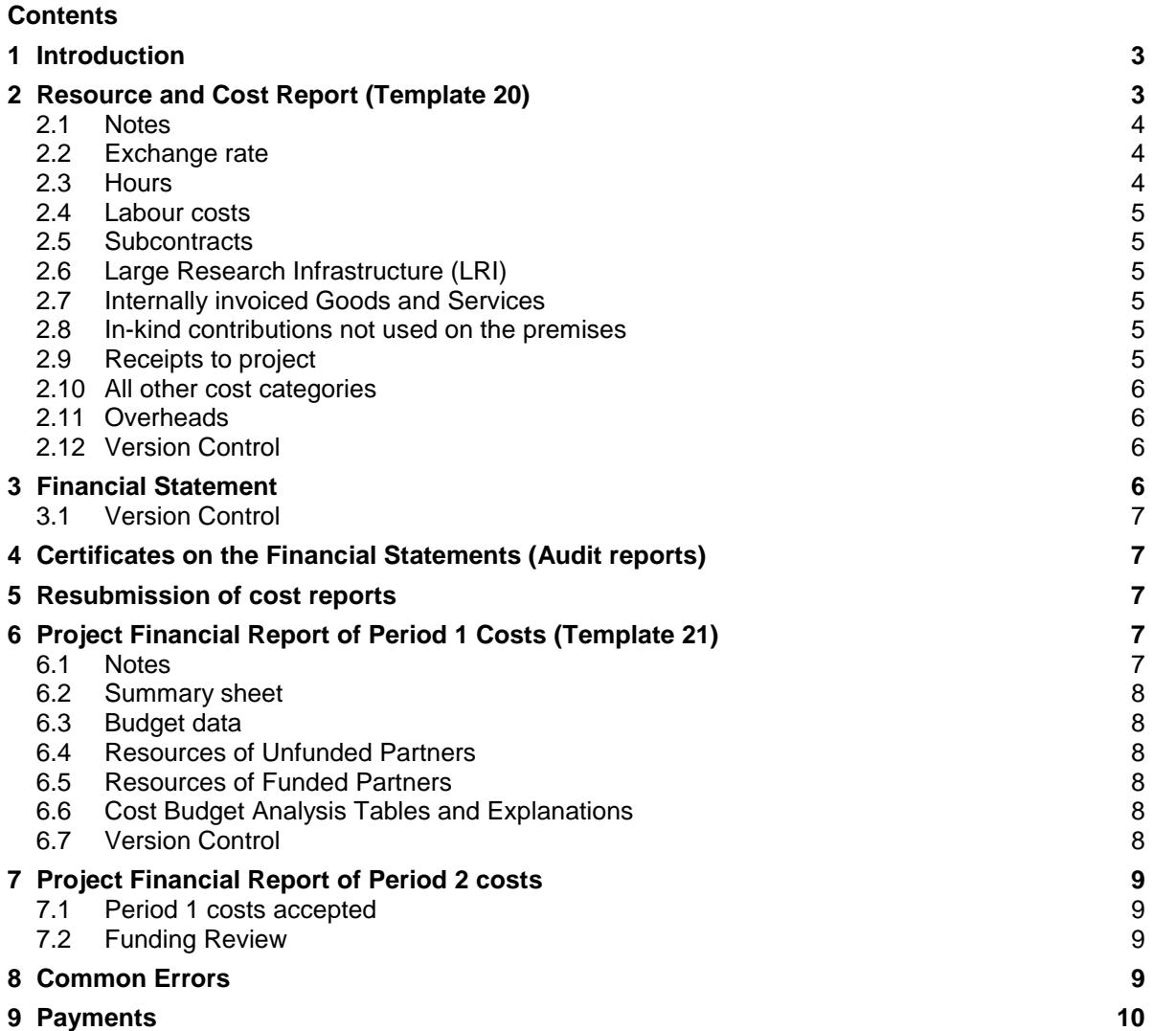

If you require further help or guidance after reading this document, please contact the helpline

Email: [msu@npl.co.uk](mailto:msu@npl.co.uk)

Telephone: +44 20 8943 6666

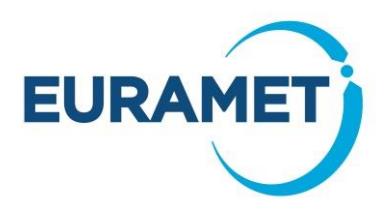

# <span id="page-2-0"></span>**1 Introduction**

The EMPIR Reporting Guidelines Part 2b provides guidance on completing the Technical Report (Finance), which is part of the periodic and final reporting of all projects (NB financial reports are not required at interim reporting). The various parts of the Technical Report (Finance), and how, when, and by whom they are to be submitted, are summarised in the table below:

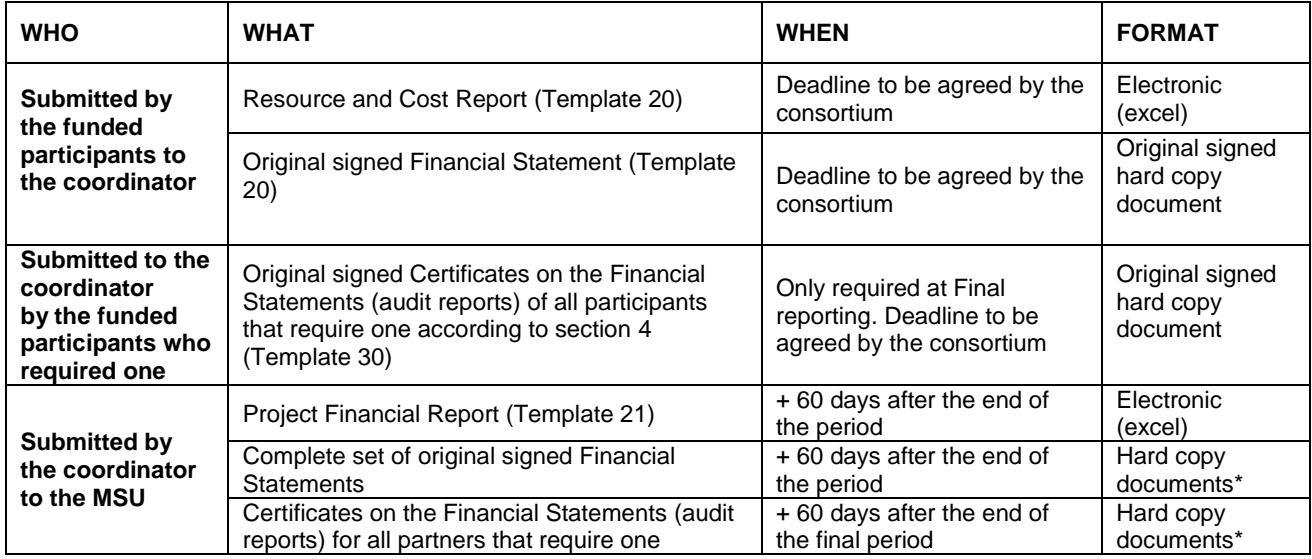

\*The set of hard copy documents should be sent by the coordinator to:

EURAMET EMPIR-MSU (Financial Reporting), National Physical Laboratory, Hampton Road, Teddington, Middlesex, TW11 0LW, UK

The failure of any partner(s) to submit one or more financial reporting items to the coordinator should not prevent the coordinator from submitting the financial reporting on time. If any item(s) are not delivered to the coordinator by the specified deadline the consortium should carefully consider the point at which it would be best to submit an incomplete financial report (i.e. with no costs being reported for any partner(s) that has not submitted their costs).

Templates are available for each of these reports at:

<http://msu.euramet.org/downloads/#reporting>

Costs incurred should be recorded and reported in accordance with the [Horizon 2020 Annotated Model Grant](http://ec.europa.eu/research/participants/data/ref/h2020/grants_manual/amga/h2020-amga_en.pdf)  [Agreement \(AGA\)](http://ec.europa.eu/research/participants/data/ref/h2020/grants_manual/amga/h2020-amga_en.pdf) which is available at:

[http://ec.europa.eu/research/participants/data/ref/h2020/grants\\_manual/amga/h2020-amga\\_en.pdf](http://ec.europa.eu/research/participants/data/ref/h2020/grants_manual/amga/h2020-amga_en.pdf)

To help locate the relevant section within the AGA, these guidelines refer to specific pages from AGA version V5.0, Jul 18. If the European Commission subsequently release a new version of the AGA then the page references may vary slightly.

# <span id="page-2-1"></span>**2 Resource and Cost Report (Template 20)**

The Resource and Cost Report is an electronic report of information about the resources deployed by the project, e.g. hours worked by people on the project and information about the non-labour expenditure (details entered here will populate the Financial Statement (see section 5) which is printed for submission as a hard copy, however the Resource and Cost Report itself is for submission as an **excel report** (i.e. it is not designed to be a hard copy report). Even if not visible on the screen<sup>1</sup>, the full text entered will remain in the excel cells and it will always be available to the coordinators/MSU as part of the excel report. Therefore, please do not curtail any text items (e.g. descriptions/suppliers) just because they may not be visible on the screen.

-

<sup>&</sup>lt;sup>1</sup> The report is designed primarily for the transfer of data into the Project Financial Report, which requires merged cells to be avoided. As a result, some text may not be fully visible on screen or in print preview.

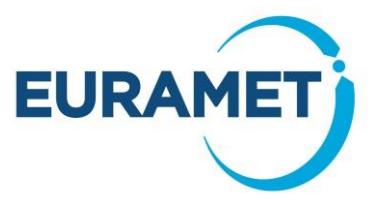

Each funded participant should submit a Resource and Cost Report (template 20) electronically to the coordinator.

All eligible costs should be reported as EURAMET wish to be aware of the total costs, even if these are above the total budget stated in Annex 2 of the EMPIR Grant Agreement. Reporting costs above budget will not automatically lead to a request for funding above the budgeted level. However, if after final reporting the accepted costs of any partner(s) are less than budgeted then the consortium will have the opportunity to redistribute the unutilised budget to cover any reported overspend (see section 7).

When reporting costs please bear in mind that EURAMET cannot approve any costs reported in a Financial Statement for which there is a zero budget in Annex 2 (with the exception of labour resource). In this situation, the consortium should request an amendment to Annex 2<sup>2</sup> . Note however, that reporting costs that are greater than a non zero amount specified in the budget does not require an amendment to the Annex 2

Some common scenarios are:-

A partner budgeted for "actual" labour costs but reports "unit" labour costs: Amendment is not necessary

A partner did not budget for subcontract costs but reports subcontract costs: Amendment is necessary

A partner budgeted for LRI and reports LRI costs that exceed that budget: Amendment is not necessary

Some details of how the data is entered are given below. However for full details regarding the eligibility of the costs within each cost category please refer to the guidance given in the [Horizon 2020 Annotated Model Grant](http://ec.europa.eu/research/participants/data/ref/h2020/grants_manual/amga/h2020-amga_en.pdf)  [Agreement \(AGA\):](http://ec.europa.eu/research/participants/data/ref/h2020/grants_manual/amga/h2020-amga_en.pdf)

[http://ec.europa.eu/research/participants/data/ref/h2020/grants\\_manual/amga/h2020-amga\\_en.pdf](http://ec.europa.eu/research/participants/data/ref/h2020/grants_manual/amga/h2020-amga_en.pdf)

At final reporting if a Certificate on the Financial Statement (audit report) is required (see Section 4) then the Resource and Cost Report (template 20) should still be sent to the coordinator according to the agreed schedule even if the audit is not complete. A revised version of template 20 should be sent later if any amendments are necessary as a result of the audit.

### <span id="page-3-0"></span>*2.1 Notes*

The "Notes" sheet explains some excel items, such as where, and where not, to enter data and how to insert extra lines if required (it is anticipated that this will be very unlikely). This sheet is not intended to give any guidance other than this and it does not replace these guidelines.

### <span id="page-3-1"></span>*2.2 Exchange rate*

Costs shall be reported in Euro. Partners with accounts in currencies other than the Euro shall report costs by using the average of the daily exchange rates published in the C series of the Official Journal of the European Union, calculated over the reporting period. In practice the rate is found as follows:

- Go to the ECB website. [\(http://www.ecb.europa.eu/stats/exchange/eurofxref/html/index.en.html\)](http://www.ecb.europa.eu/stats/exchange/eurofxref/html/index.en.html)
- Click on the chart icon for the currency.
- Insert the start date of the reporting period in the field 'from' and the end date of the reporting period in the field 'to'. The average for the period will appear above the chart.

If the currency is not available on the above website:

- Go to [http://ec.europa.eu/budget/contracts\\_grants/info\\_contracts/inforeuro/inforeuro\\_en.cfm](http://ec.europa.eu/budget/contracts_grants/info_contracts/inforeuro/inforeuro_en.cfm)
- Use the average of the monthly accounting rates over the reporting period.

#### <span id="page-3-2"></span>*2.3 Hours*

Enter the total number of hours worked on each work package. Note that the hours worked on the project, as a whole, must reconcile with the time recording records as described in Article 18 of the [Horizon 2020](http://ec.europa.eu/research/participants/data/ref/h2020/grants_manual/amga/h2020-amga_en.pdf) 

EMPIR Contracts - Reporting Guidelines Part 2b – Completing the Technical Report (Finance) **4/10**

<sup>-</sup><sup>2</sup> EURMAET are unlikely to be able to issue an Amendment requested less than 30 days before the end of the project.

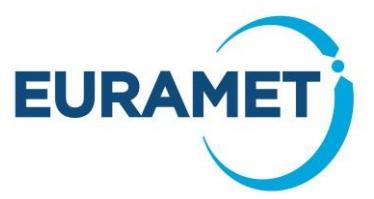

[Annotated Model Grant Agreement \(AGA\)](http://ec.europa.eu/research/participants/data/ref/h2020/grants_manual/amga/h2020-amga_en.pdf) *(from p169 in V5.0, Jul 18 of the AGA).* However, the assignment of hours to each of the work packages may be estimated.

### <span id="page-4-0"></span>*2.4 Labour costs*

There are three categories of labour costs:

- A: Actual personnel costs
- B: Average or unit costs (based upon average costs within pay zones)
- C: Natural persons and SME owners not receiving a salary

Guidance on these three categories can be found in Article 6.2 of the [Horizon 2020 Annotated Model Grant](http://ec.europa.eu/research/participants/data/ref/h2020/grants_manual/amga/h2020-amga_en.pdf)  [Agreement \(AGA\)](http://ec.europa.eu/research/participants/data/ref/h2020/grants_manual/amga/h2020-amga_en.pdf) *(from p42 in V5.0, Jul 18 of the AGA).* 

The total hours and the labour costs for the hours worked (excluding overheads) should be entered against the appropriate labour type.

### <span id="page-4-1"></span>*2.5 Subcontracts*

Guidance on the costs that should be reported within this category can be found in Article 6.2B and Article 13 of the [Horizon 2020 Annotated Model Grant Agreement \(AGA\)](http://ec.europa.eu/research/participants/data/ref/h2020/grants_manual/amga/h2020-amga_en.pdf) *(from p75 and from p139 in V5.0, Jul 18 of the AGA).*

The supplier, description and value of the subcontract(s) should be entered.

Note that only items approved by EURAMET (either in the Annex 1 or by written agreement with the MSU after contract issue) are eligible in this section.

The supplier, description and value of the subcontract(s) should be entered.

# <span id="page-4-2"></span>*2.6 Large Research Infrastructure (LRI)*

Guidance on the costs that should be reported within this category can be found in Article 6.2D4 of the [Horizon](http://ec.europa.eu/research/participants/data/ref/h2020/grants_manual/amga/h2020-amga_en.pdf)  [2020 Annotated Model Grant Agreement \(AGA\)](http://ec.europa.eu/research/participants/data/ref/h2020/grants_manual/amga/h2020-amga_en.pdf) *(from p87 in V5.0, Jul 18 of the AGA).* 

Note that only items with an LRI methodology approved by the European Commission are eligible.

<span id="page-4-3"></span>The description and value of the LRI item(s) should be entered.

### *2.7 Internally invoiced Goods and Services*

Guidance on the costs that should be reported within this category can be found in Article 6.2D5 of the [Horizon](http://ec.europa.eu/research/participants/data/ref/h2020/grants_manual/amga/h2020-amga_en.pdf)  [2020 Annotated Model Grant Agreement \(AGA\)](http://ec.europa.eu/research/participants/data/ref/h2020/grants_manual/amga/h2020-amga_en.pdf) *(from p98 in V5.0, Jul 18 of the AGA).* 

<span id="page-4-4"></span>The description and value of the item(s) should be entered.

### *2.8 In-kind contributions not used on the premises*

Guidance on the costs that should be reported within this category can be found in Articles 6.4, 11 and 12 of the [Horizon 2020 Annotated Model Grant Agreement \(AGA\)](http://ec.europa.eu/research/participants/data/ref/h2020/grants_manual/amga/h2020-amga_en.pdf) *(from 116, 132,136 in V5.0, Jul 18 of the AGA).* 

Costs entered here should already be included in other cost categories (this section identifies these costs so that they can be excluded from the calculation of indirect costs).

For example: A university professor is a resource for an NMI and he spent one day a week on the project working from his office at the university. His time costs are included within the labour costs estimates section and should also be identified in this section.

### <span id="page-4-5"></span>*2.9 Receipts to project*

Guidance on the receipts that should be reported within this category can be found in Article 5.3.3 of the [Horizon 2020 Annotated Model Grant Agreement](http://ec.europa.eu/research/participants/data/ref/h2020/grants_manual/amga/h2020-amga_en.pdf) *(from p31 in V5.0, Jul 18 of the AGA).*

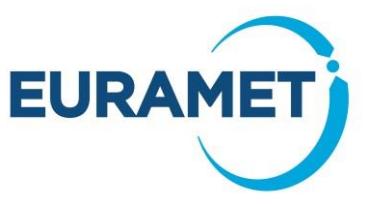

In this section any receipts to project (excluding EURAMET payments or revenue from the national programme) should be itemised.

Note that if a workshop or event is held as part of the project delivery then any registration fees charged must be reported to EURAMET as a receipt to project. All costs incurred in running the event are eligible costs and may be reported as a cost in the relevant category. One line should be used to enter each event, stating the number of attendees and the individual fee as the revenue source (a list of individual attendees is not required).

An example is shown below:

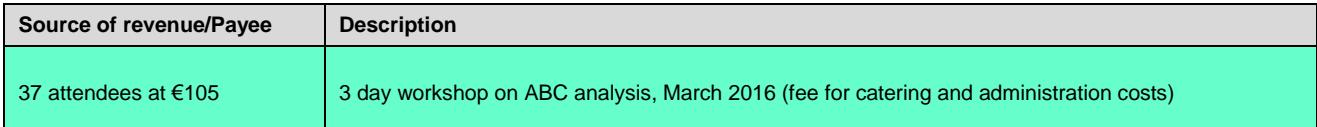

### <span id="page-5-0"></span>*2.10 All other cost categories*

Guidance on the costs that should be reported within these categories can be found in the [Horizon 2020](http://ec.europa.eu/research/participants/data/ref/h2020/grants_manual/amga/h2020-amga_en.pdf)  [Annotated Model Grant Agreement](http://ec.europa.eu/research/participants/data/ref/h2020/grants_manual/amga/h2020-amga_en.pdf) (AGA):

- a) Article 6.2D1 for travel and subsistence *(from p77 in V5.0, Jul 18 of the AGA)*
- b) Article 6.2D2 for equipment *(from p79 in V5.0, Jul 18 of the AGA)*
- c) Article 6.2D3 for other goods and services *(from p84 in V5.0, Jul 18 of the AGA)*

For each of the above cost categories state the total costs claimed. Details of the 6 most expensive items should be given (note this is 6 in total and not 6 per category: this could, for example, be made up of 6 travel items only or 2 from each category, depending on the costs of the items).

### <span id="page-5-1"></span>*2.11 Overheads*

<span id="page-5-2"></span>The eligible overheads are automatically calculated. Real overheads will not be reported.

### *2.12 Version Control*

Every time the report is resubmitted the date of issue and version number should be updated. The first report submitted to the coordinator would normally be version 1 (any versions prior to this are normally draft versions). Any amended versions submitted should be versions 2, 3 etc. Amended versions should include a brief explanation (cumulative) to summarise the changes made (to be entered into the cell provided on the "Summary" sheet).

e.g.

```
v.3 VAT item removed
v.2 Error in the Labour rate calculations corrected
```
Note that the version number is taken from the data entered within the report and not the version that is mentioned in the file name (ideally file names should be consistent in order to avoid confusion).

# <span id="page-5-3"></span>**3 Financial Statement**

The Financial Statement is a document that is printed and signed by hand in order to formally confirm the total costs for each of the categories reported in the Resource and Cost Report.

Each funded participant should submit an original signed Financial Statement.

The Financial Statement is the sheet in Template 20 that is labelled "Statement". It should be printed and signed and then submitted to the coordinator as a single page document in hard copy with an original signature (photocopies or scans are not acceptable). It is not necessary to print hard copies of the other sheets contained in the Template 20.

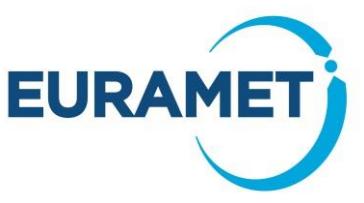

The organisation's normal procedures should be used with regards to the authority to sign the Financial Statement (i.e. EURAMET does not need to know the name of the organisation's authorised signatory in advance and can accept any signature as long as the name of the signatory is clearly stated).

### <span id="page-6-0"></span>*3.1 Version Control*

Every time the Resource & Cost Report (template 20) and therefore the Financial Statement are altered and resubmitted the date of issue and the version number should be updated. The first statement submitted to the coordinator would normally be version 1 (any versions prior to this are normally draft versions). Any amended versions submitted should be versions 2, 3 etc. Care should be taken so that whenever a new version is generated, the corresponding excel Template 20 and the hard copy are both sent to the coordinator so that versions and dates are consistent.

# <span id="page-6-1"></span>**4 Certificates on the Financial Statements (Audit reports)**

Certificate on Financial Statements (audit reports) are never required at Period 1 reporting.

At final reporting an audit report, from an independent financial auditor, is **only** required if the partner requests a total contribution of €325 000 or more, as reimbursement of actual costs and unit costs calculated on the basis of its usual cost accounting practices. If a partner has a linked third party then both the partner and the linked third party are each required to submit an audit report if the total direct costs of the partner and the linked third party summed together exceed €325,000.

Please note that at Period 2 reporting there is an opportunity for a partner to adjust the reimbursement rate to less than 100 % in order to reduce the requested contribution. If a partner wishes to do so, please contact MSU as early as possible.

The cost of a required audit report is an eligible cost, even though the cost will be incurred after the end of the final period.

The cost of any audit report that was not a reporting requirement (i.e. at period 1 or for those whose direct costs do not exceed €325,000) is not an eligible cost of the project.

<span id="page-6-2"></span>The auditor should report their findings using Template 30 - Certificate on the Financial Statements.

# **5 Resubmission of cost reports**

Period 1 costs may be resubmitted in order to correct an error that has later become apparent or to include revised calculations of LRI and/or unit labour costs based on values that became available following close of year end.

Amendment to any other cost types (in particular actual labour costs) may not be submitted if the reason for the change is a revised calculation using new data now available following closure of year accounts.

To submit a revised Period 1 statement the template 20 originally submitted should be updated to include a new version number, new version date and the reason for the change in costs (see 2.12).

Send the new template 20 and the new signed statement to the Coordinator along with the Period 2 reporting.

<span id="page-6-3"></span>There is no opportunity to resubmit Period 2 costs after the reporting has been approved.

# **6 Project Financial Report of Period 1 Costs (Template 21)**

This report summarises the costs of all funded partners and provides data in electronic format for entry into the MSU database.

### <span id="page-6-4"></span>*6.1 Notes*

The "Notes" sheet explains some excel items, such as where, and where not, to enter data and how to copy paste most efficiently from Template 20s into this report. This sheet is not intended to give any guidance other than this and it does not replace these guidelines.

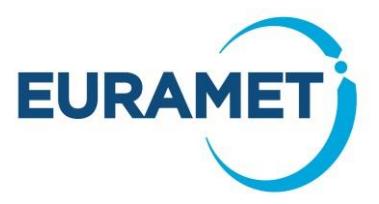

### <span id="page-7-0"></span>*6.2 Summary sheet*

The project and reporting period should be selected and the version and date of the report entered. In the event that a revised version of the report is submitted, the reason for the revision should be mentioned in the version comments cell. No further data is entered here. Once all the sheets are completed the summary sheet will show the total costs being reported.

### <span id="page-7-1"></span>*6.3 Budget data*

Budget data, from the latest issued version of the excel budget workbook<sup>3</sup> should be entered into the relevant cells of sheet "0" as indicated in the worksheet. This includes entry of resources by partner and also by work package.

Further guidance on the entry of data and version control are given in the notes sheet of the workbook.

### <span id="page-7-2"></span>*6.4 Resources of Unfunded Partners*

The coordinator should enter a best estimate of the total number of months worked by unfunded partners by work package. This is also entered into sheet "0". There is no requirement for the unfunded partners to provide a report, or statement to substantiate this information. EURAMET accept that the values given are the best available to the knowledge of the consortium.

### <span id="page-7-3"></span>*6.5 Resources of Funded Partners*

The coordinator should enter the data from the individual Resource and Cost Reports (Template 20s) into Template 21 - Project Financial Report, which is designed to enable the copy and pasting of whole Resource and Cost worksheets. The workbook automatically transfers the data to the 'Summary' worksheet and also to the Analysis Tables referred to in section 5.6.

### <span id="page-7-4"></span>*6.6 Cost Budget Analysis Tables and Explanations*

Once all other sheets are completed the three Analysis Tables will provide an overview of the cumulative costs and labour months of each funded partner in comparison with the budget. There are three different Analysis Tables:

Analysis of Costs vs budget - by participant (found in sheet "An 1")

Analysis of Time vs budget - by participant (found in sheet "An 2")

Analysis of Time vs budget - by work package (found in sheet "An 3")

The coordinator should be review these sheets provide where there is a significant variance from a linear plan. The coordinator should provide information know to him/her and to refer to the consortium for some explanations that he/she is not aware of. The template automatically flags where this is required and the comment should be entered in the cell indicated. Cells remaining grey do not require a comment, however the coordinator is invited to make a comment if it would help substantiate any particular issues that are being reported elsewhere (e.g. a work package might be exactly on schedule regarding the months worked (and therefore not flagged as requiring comment), but if there have been significant problems and the progress is significantly behind schedule please state this.

If any sheet indicates that some time reported has not been allocated to a work package this should be resolved before completing the report.

### <span id="page-7-5"></span>*6.7 Version Control*

Every time the report is resubmitted the date of issue and version number should be updated. The first report submitted to the MSU should be version 1 (any versions prior to this are draft versions). Any amended versions submitted to the MSU should be versions 2, 3 etc. Amended versions should include a brief explanation (cumulative) to summarise the changes made (to be entered into the cell provided on the "Summary" sheet).

<sup>-</sup><sup>3</sup> \* The "Budget workbook" (also referred to as "Annex 2 workbook" or "project workbook") contains details of the budget that is issued in the Annex 2. The latest version is sent to the Coordinator after the project is concluded/amended.

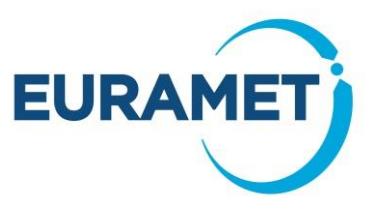

For example:

v.3 Revision to unfunded partner months v.2 Revised version of partner 2

Note that the version number is taken from the data entered within the report and not the version that is mentioned in the file name (ideally file names should be consistent in order to avoid confusion).

# <span id="page-8-0"></span>**7 Project Financial Report of Period 2 costs**

Following the acceptance of Period 1 costs MSU will provide the Coordinator with a bespoke template to be used for reporting the Period 2 costs.

This template is similar to template 21 and all guidance given in section 6 should be followed.

<span id="page-8-1"></span>In addition, the Period 2 report template includes 2 additional sheets:

#### *7.1 Period 1 costs accepted*

A record of the costs accepted is included in the sheet labelled "P1"

If any Period 1 statements are resubmitted MSU will update this page and return a final version to the Coordinator for their records.

### <span id="page-8-2"></span>*7.2 Funding Review*

This sheet should only be considered AFTER all data from partners' Template 20s have been copied into the report.

This sheet identifies any partners that have underspent and invites the consortium to consider requesting an amendment in order to fully utilise the project budget.

The sheet suggests a redistribution which shares the unutilised budget among the partners that spent above budget based upon an equal % of overspend, however it also gives the consortium opportunity to request an alternative distribution.

This sheet is considered complete once the date and name of the coordinator are added into the relevant cells.

The aim of this part of the report is for the consortium to consider the strategy it wishes to apply to any redistributions ahead of the costs being approved and final values being known. However, it is not necessary to have this agreed prior to submitting the report (The aim is not to delay submission of the report)

Where the report is submitted without this sheet completed the Coordinator will have the option to submit a revised version (with no changes other than the completion of this sheet – or any items requested by MSU) within 45 days of submission of the Financial Report.

Submission of the request to amend the funding distribution is optional and not a requirement

In the case where no partners underspend then there is not any opportunity to revise the funding distribution (and this will be made clear in the Finance Review sheet)

# <span id="page-8-3"></span>**8 Common Errors**

Before submitting the financial reporting the coordinator should be satisfied that the reporting from each participant is complete and correct (to the best of their knowledge). Some common errors that should be avoided and will otherwise result in a delay to the approval of the report are:

• Financial Statement being a copy rather than an original.

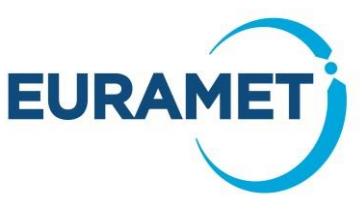

- Financial Statement not including these items of mandatory information:
	- o The period being reported
	- o The name of the signatory
	- $\circ$  the version number
	- o the version date
- Sheets 1,2,3 etc. of the Project Finance Report not stating a version number, version date
- Sheets 1,2,3 etc. of the Project Finance Report not including details of Other Direct Costs in the final section of the worksheet
- Details listed not being in descending value order (and therefore where significant costs are unaccounted for it is not clear that these costs really are all lower value items)
- Inconsistencies between the costs reported in the Financial Statement and Sheets 1,2,3 etc. of the Project Finance Report

# <span id="page-9-0"></span>**9 Payments**

As stated in the EMPIR Grant Agreement, payment from EURAMET to funded partners must be made<sup>4</sup> within 90 days of the full periodic reporting<sup>5</sup> being submitted. However, the 90 days will be suspended during any period that any one report is with the coordinator for corrections. Therefore, payment may be anticipated to occur at a minimum of five months after period end (i.e. if submission is on schedule and no corrections are required). The coordinator should keep the consortium informed regarding the progress of the reporting and any suspension in order that all partners are aware of the likely date of payment.

The MSU will inform all funded partners (via the administrative contacts) when a payment is made and will also keep the coordinator informed regarding the payment status of the project. Payments will be made with a reference that states the project and the payment type.

The value of the payment to each funded partner will be the full value of the accepted costs but it will be capped such that:

- In the case of Period 1 reporting: the total payments made to any one partner does not exceed 85 % of the value in the Annex 2 of the EMPIR Grant Agreement.
- In the case of final (Period 2) reporting: the total payments made to any one partner does not exceed 100 % of the value in the Annex 2 of the EMPIR Grant Agreement.

At the end of the project if any partner has underspent such that payments already received are greater than the final approved costs, then a request for repayment will be made.

-

<sup>4</sup> Subject to the bank details stated in the contract being correct

<sup>5</sup> All required reports. The financial reporting is one part of several items required. See EMPIR Reporting Guidelines Part 0 (Guide to the parts) for full details